## **QoS - dwa łącza i kolejki drzewiaste**

Schemat:

Last update: 2018/07/16 11:47 qos\_-\_dwa\_łącza\_i\_kolejki\_drzewiaste https://kamil.orchia.pl/doku.php?id=qos\_-\_dwa\_%C5%82%C4%85cza\_i\_kolejki\_drzewiaste

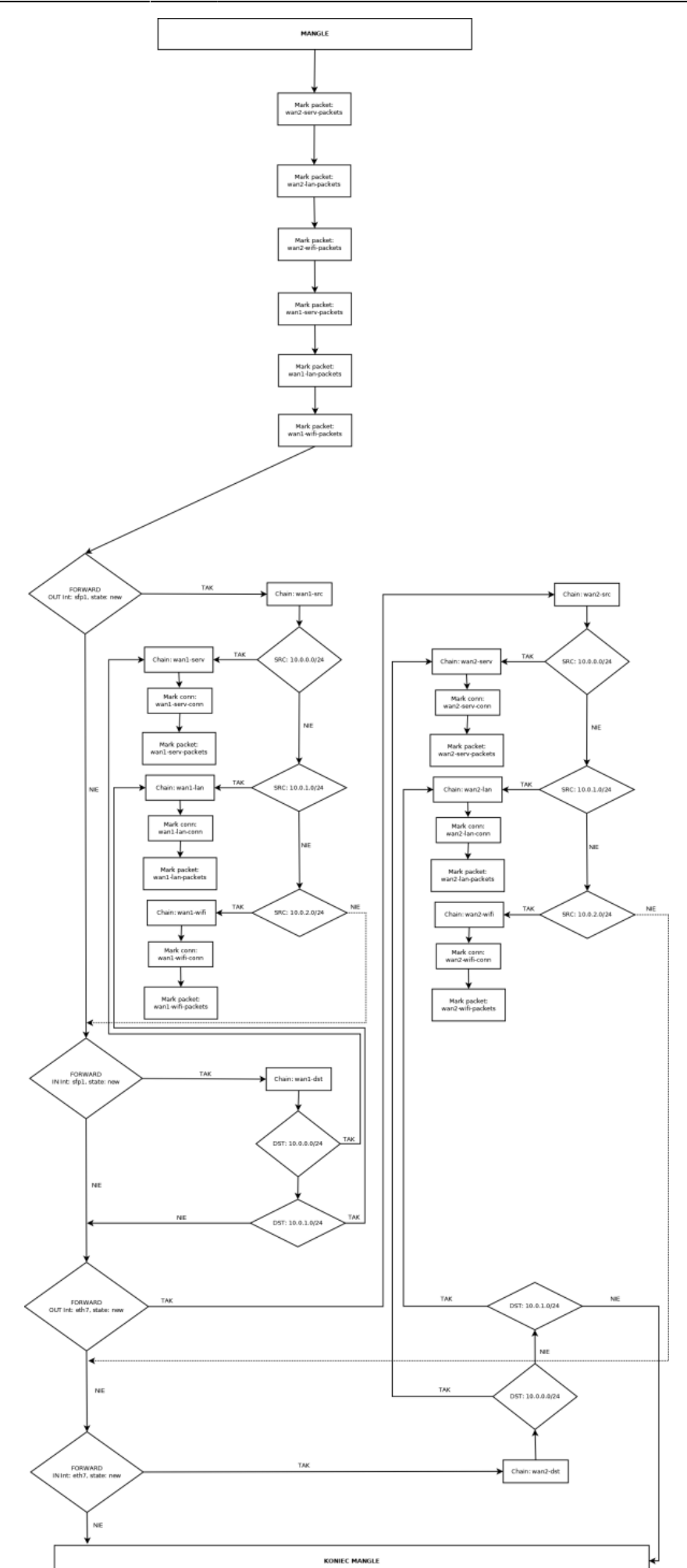

Last update: 2018/07/16 qos\_-\_dwa\_łącza\_i\_kolejki\_drzewiaste https://kamil.orchia.pl/doku.php?id=qos\_-\_dwa\_%C5%82%C4%85cza\_i\_kolejki\_drzewiaste 11:47

Komendy Mikrotika do w/w konfiguracji i łącz o przepustowości 20/20Mbps i 50/10Mbps:

## /ip firewall mangle

```
add action=mark-packet chain=prerouting comment="QoS wan2" connection-
mark=wan2-serv-conn new-packet-mark=wan2-serv-packets passthrough=no
add action=mark-packet chain=prerouting connection-mark=wan2-lan-conn new-
packet-mark=wan2-lan-packets passthrough=no
add action=mark-packet chain=prerouting connection-mark=wan2-wifi-conn new-
packet-mark=wan2-wifi-packets passthrough=no
add action=jump chain=forward connection-state=new jump-target=wan2-src out-
interface=eth7
add action=jump chain=wan2-src jump-target=wan2-serv src-address=10.0.0.0/24
add action=mark-connection chain=wan2-serv new-connection-mark=wan2-serv-
conn passthrough=yes
add action=mark-packet chain=wan2-serv connection-mark=wan2-serv-conn new-
packet-mark=wan2-serv-packets passthrough=no
add action=jump chain=wan2-src jump-target=wan2-lan src-address=10.0.1.0/24
add action=mark-connection chain=wan2-lan new-connection-mark=wan2-lan-conn
passthrough=yes
add action=mark-packet chain=wan2-lan connection-mark=wan2-lan-conn new-
packet-mark=wan2-lan-packets passthrough=no
add action=jump chain=wan2-src jump-target=wan2-wifi src-address=10.0.2.0/24
add action=mark-connection chain=wan2-wifi new-connection-mark=wan2-wifi-
conn passthrough=yes
add action=mark-packet chain=wan2-wifi connection-mark=wan2-wifi-conn new-
packet-mark=wan2-wifi-packets passthrough=no
add action=jump chain=forward connection-state=new in-interface=eth7 jump-
target=wan2-dst
add action=jump chain=wan2-dst dst-address=10.0.0.0/24 jump-target=wan2-serv
add action=jump chain=wan1-dst dst-address=10.0.1.0/24 jump-target=wan2-lan
add action=mark-packet chain=prerouting comment="QoS wan1" connection-
mark=wan1-serv-conn new-packet-mark=wan1-serv-packets passthrough=no
add action=mark-packet chain=prerouting connection-mark=wan1-lan-conn new-
packet-mark=wan1-lan-packets passthrough=no
add action=mark-packet chain=prerouting connection-mark=wan1-wifi-conn new-
packet-mark=wan1-wifi-packets passthrough=no
add action=jump chain=forward connection-state=new jump-target=wan1-src out-
interface=sfp1
add action=jump chain=wan1-src jump-target=wan1-serv src-address=10.0.0.0/24
add action=mark-connection chain=wan1-serv new-connection-mark=wan1-serv-
conn passthrough=yes
add action=mark-packet chain=wan1-serv connection-mark=wan1-serv-conn new-
packet-mark=wan1-serv-packets passthrough=no
add action=jump chain=wan1-src jump-target=wan1-lan src-address=10.0.1.0/24
add action=mark-connection chain=wan1-lan new-connection-mark=wan1-lan-conn
passthrough=yes
add action=mark-packet chain=wan1-lan connection-mark=wan1-lan-conn new-
packet-mark=wan1-lan-packets passthrough=no
add action=jump chain=wan1-src jump-target=wan1-wifi src-address=10.0.2.0/24
add action=mark-connection chain=wan1-wifi new-connection-mark=wan1-wifi-
```

```
conn passthrough=yes
add action=mark-packet chain=wan1-wifi connection-mark=wan1-wifi-conn new-
packet-mark=wan1-wifi-packets passthrough=no
add action=jump chain=forward connection-state=new in-interface=sfp1-wan-
wan1 jump-target=wan1-dst
add action=jump chain=wan1-dst dst-address=10.0.0.0/24 jump-target=wan1-serv
add action=jump chain=wan2-dst dst-address=10.0.1.0/24 jump-target=wan2-lan
/queue tree
add max-limit=10M name=wan2-upload parent=eth7
add limit-at=4M max-limit=10M name=wan2-upload-lan packet-mark=wan2-lan-
packets parent=wan2-upload priority=2 queue=pcq-upload-default
add limit-at=4M max-limit=10M name=wan2-upload-serv packet-mark=wan2-serv-
packets parent=wan2-upload priority=1 queue=pcq-upload-default
add limit-at=1M max-limit=10M name=wan2-upload-wifi packet-mark=wan2-wifi-
packets parent=wan2-upload priority=4 queue=pcq-upload-default
add max-limit=20M name=wan1-upload parent=sfp1
add limit-at=4M max-limit=20M name=wan1-upload-serv packet-mark=wan1-serv-
packets parent=wan1-upload priority=1 queue=pcq-upload-default
add limit-at=4M max-limit=20M name=wan1-upload-lan packet-mark=wan1-lan-
packets parent=wan1-upload priority=2 queue=pcq-upload-default
add limit-at=1M max-limit=20M name=wan1-upload-wifi packet-mark=wan1-wifi-
packets parent=wan1-upload priority=4 queue=pcq-upload-default
add max-limit=1024M name=serv parent=eth2
add limit-at=8M max-limit=50M name=serv-wan2 packet-mark=wan2-serv-packets
parent=serv priority=1 queue=pcq-download-default
add limit-at=8M max-limit=20M name=serv-wan1 packet-mark=wan1-serv-packets
parent=serv priority=1 queue=pcq-download-default
add max-limit=1024M name=lan parent=eth3
add limit-at=8M max-limit=20M name=lan-wan1 packet-mark=wan1-lan-packets
parent=lan priority=2 queue=pcq-download-default
add limit-at=8M max-limit=50M name=lan-wan2 packet-mark=wan2-lan-packets
parent=lan priority=2 queue=pcq-download-default
add max-limit=1024M name=wifi parent=eth5-wifi
add limit-at=2M max-limit=50M name=wifi-wan2 packet-mark=wan2-wifi-packets
parent=wifi priority=4 queue=pcq-download-default
add limit-at=2M max-limit=20M name=wifi-wan1 packet-mark=wan1-wifi-packets
parent=wifi priority=4 queue=pcq-download-default
```
W firewallu nie dodaliśmy markowania pakietów, jak by ktoś się łączyć do sieci wifi ponieważ nie założyłem, że przekierowania portów będą dotyczyły sieci wifi.

Objaśnienie:

- eth2 serwery,
- $\bullet$  eth3 userzy,
- $\bullet$  eth5 wifi,
- $\bullet$  eth $7$  ISP2,
- $\bullet$  sfp1 ISP1.

Zagwarantowałem łącze dla podsieci:

serwerowej: 8/4Mbps (priorytet 1) - 10.0.0.0/24,

- userów: 8/4Mbps (priorytet 2) 10.0.1.0/24,
- wifi: 2/1Mbps (priorytet 4) 10.0.2.0/24.

From: <https://kamil.orchia.pl/> - **kamil.orchia.pl**

Permanent link: **[https://kamil.orchia.pl/doku.php?id=qos\\_-\\_dwa\\_%C5%82%C4%85cza\\_i\\_kolejki\\_drzewiaste](https://kamil.orchia.pl/doku.php?id=qos_-_dwa_%C5%82%C4%85cza_i_kolejki_drzewiaste)**

Last update: **2018/07/16 11:47**

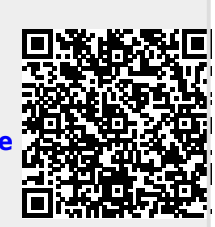